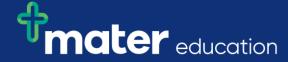

## EPRef-06 - Student Reference Sheet - Using the 'Find a Student' Function.

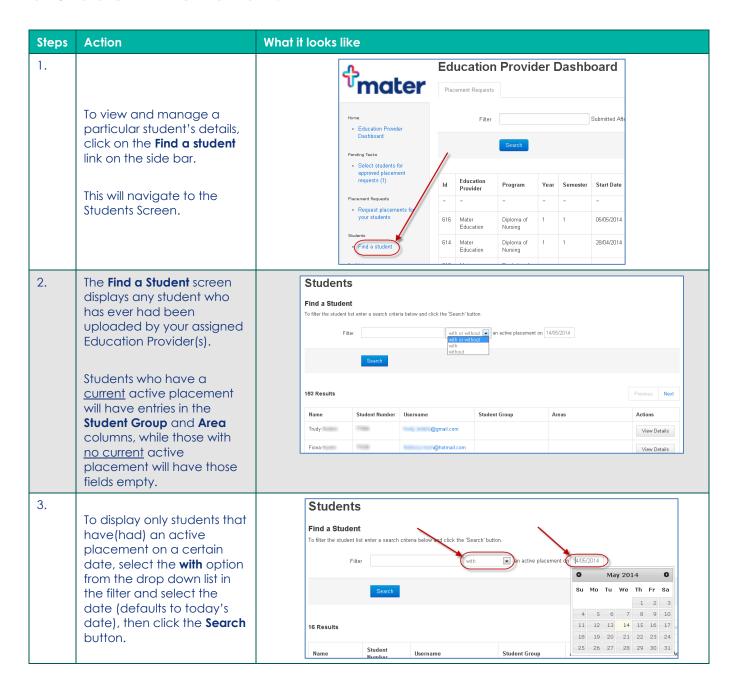

Page | 1

## mater education

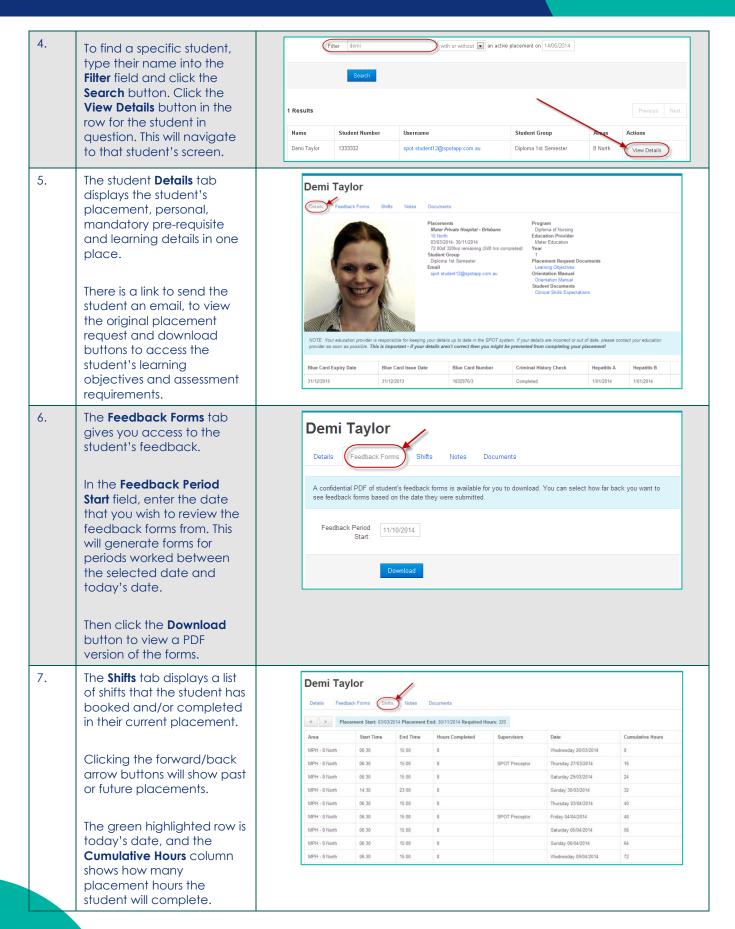

Page | 2

## mater education

8. The **Notes** tab displays any notes attached to the student's profile, including the date created and who created it.

Private Notes are <u>not</u> visible to *Students* or their *Supervisors*, but they are visible to other *Facilitator* and *Director* users that have been assigned this student. Public Notes <u>are</u> visible to *Students* or their *Supervisors*.

To create a new Note, choose **Public** or **Private**, type into the text field and click the **Add** button. Your note will display at the top of the list.

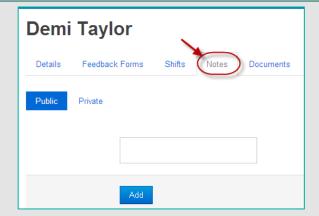

9.

The **Documents** tab displays any documents specifically attached to this student's profile.

To upload a new document, type into the **Document Name** field and **Browse** for the appropriate file to **Upload**. Your document will display in the list.

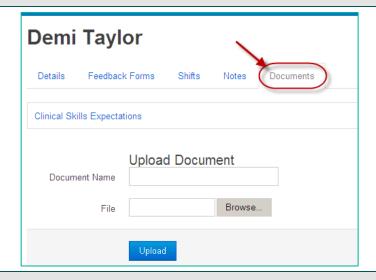

## 10. Troubleshooting 1:

If a student that you are searching for is not displaying:

1. Try a few different spellings of the student's name, for example "Robert" might have been entered into SPOT as "Bob" or "Robbie".

If the student still does not appear, they may have not been uploaded into SPOT. (See Reference Sheet EPRef-05 on how to upload student details)

Page | 3